## **ORCID ARAŞTIRMACI PROFİLİ OLUŞTURMA KILAVUZU**

 **orcid.org web sayfasına giriş yaptıktan sonra sıgn in/register başlığına tıklayınız.**

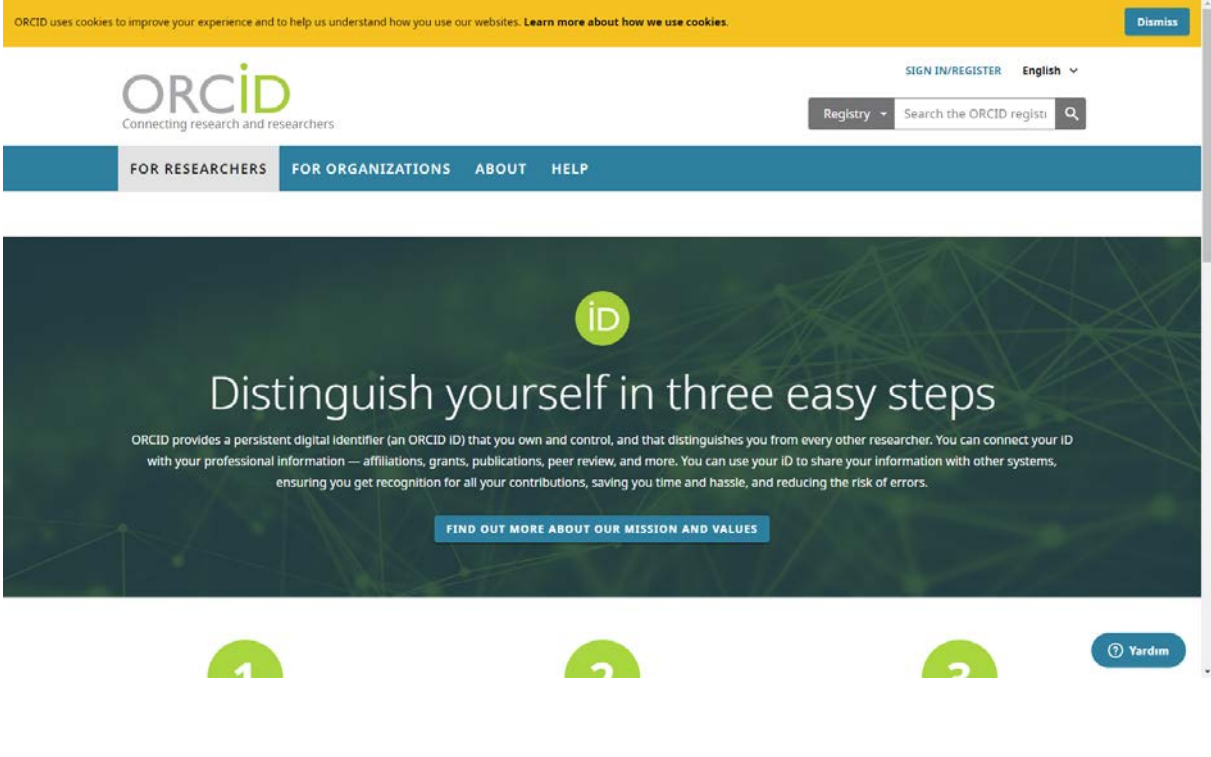

**Açılan sayfada register now seçeneğini işaretleyiniz.**

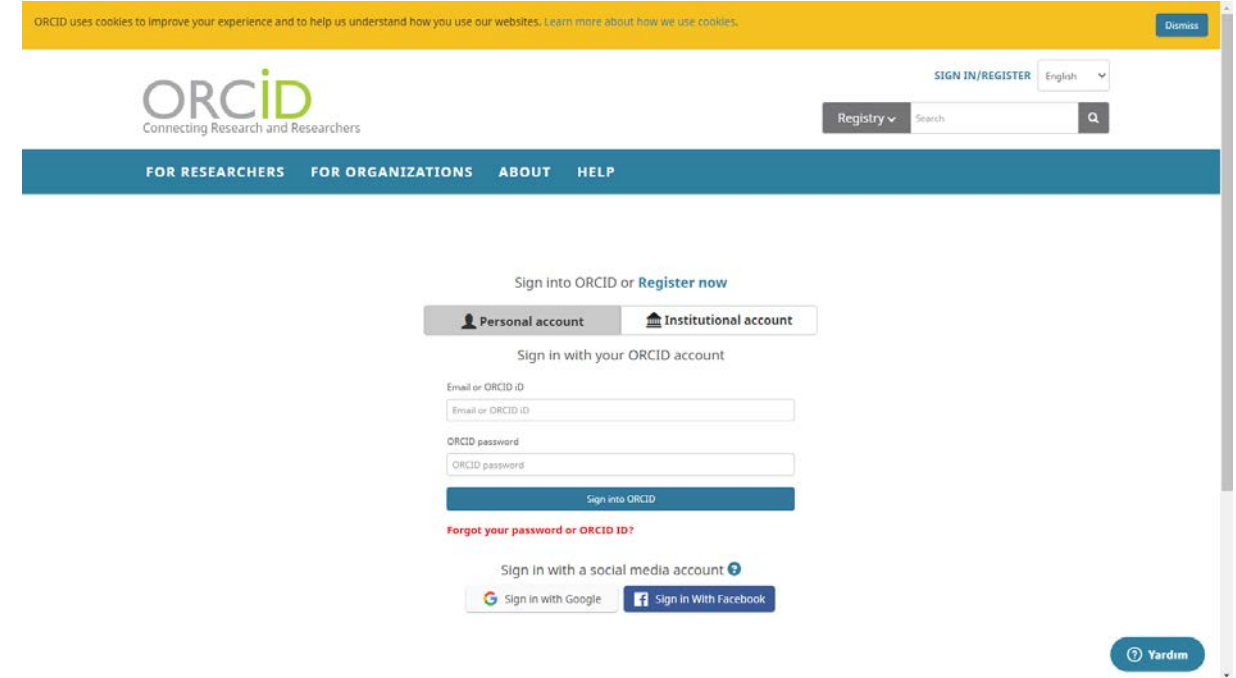

**Karşınıza çıkan formu doldurunuz.**

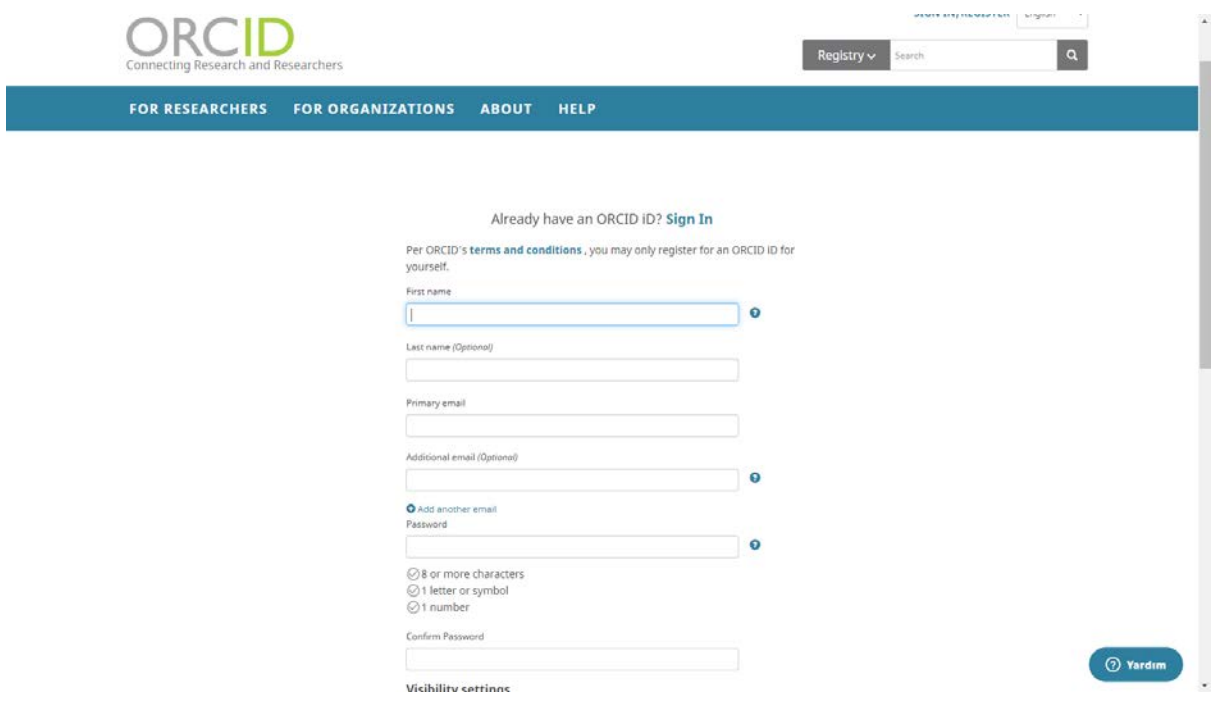

 **Ekranınız aşağıdaki şekilde açıldı ise, ilgili e-posta adresinize giriş yaparak size gelen e-posta aracılığı ile doğrulama işleminizi tamamlayınız.**

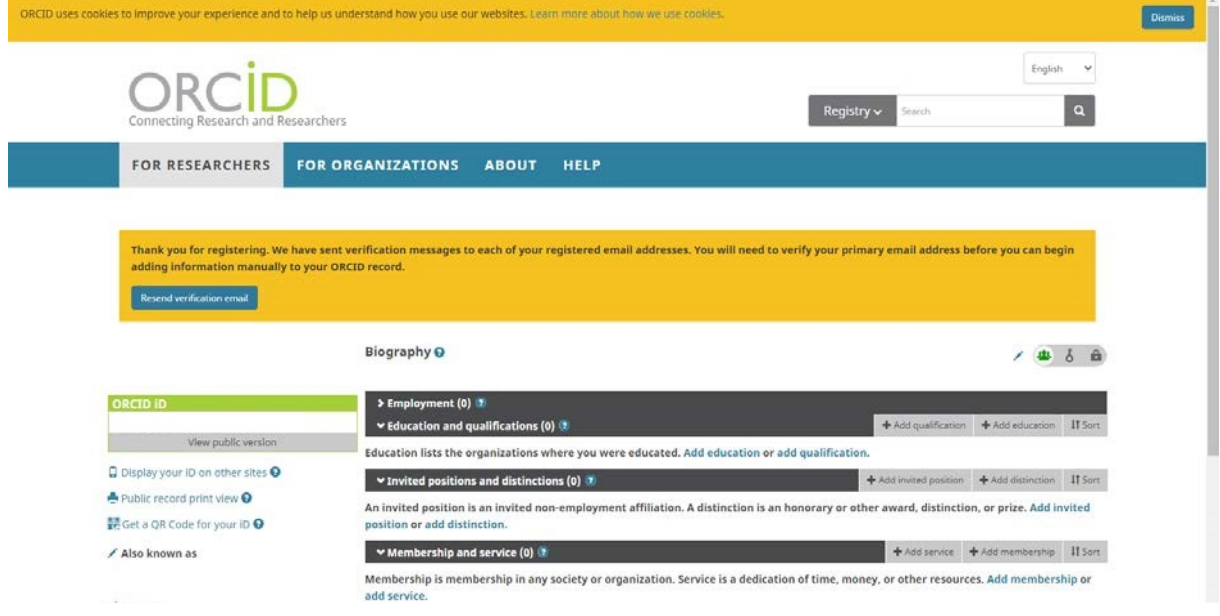

## **Gelen doğrulama e-postası örneği**

"Thank you for creating your ORCID identifier. Please verify your email address to complete your registration and gain access to manually edit your record: click the following link and sign into your ORCID record. If you can't click the link, copy and paste it into your browser's address bar.

## Verify your email address

https://orcid.org/verifyemail/y2ZPV2DEMXFRaWt3QRVZc1hUD0wybWRHRG52YzBTWHVRDdyZ2xuT 1ZnSlhCNER1RFlP18NDDg?lang=en

Your 16-digit ORCID identifier is 0000-0000-0000-0001, and your full ORCID iD and the link to your public record is https://orcid.org/0000-0000-0000-0001

 **Doğrulama işlemini gerçekleştirdikten sonra eğitim, iş çalışma alanı vs. bilgilerinizi ve akademik çalışmalarınızı araştırmacı profilinize ekleyebilirsiniz.**

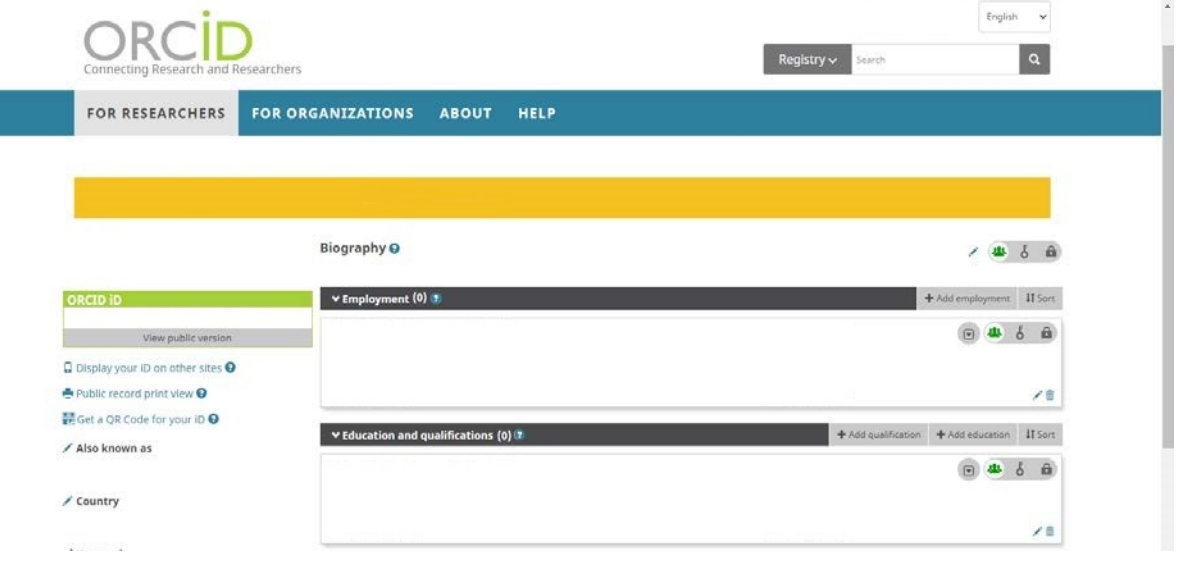